# **Primeros pasos**

<p>Hemos dividio esta secci&oacute;n en varios grupos.</p> <p>En Gen&eacute;rico mostramos un recorrido muy rápido del programa para que se vean sus funcionalidades.</p> <p>A partir de ahí vamos mostrando varias configuraciones dependientes de cada tipo de academia basándonos siempre en casos reales de uso.<br/><br/>br />> &nbsp;</p>

 $\overline{\blacksquare}$ 

 $\overline{\blacksquare}$ 

## **Genérico**

**Configurando un curso**

 $\overline{\blacksquare}$ 

#### **La ficha de alumno**

**Matriculando al alumno**

 $\overline{\blacksquare}$ 

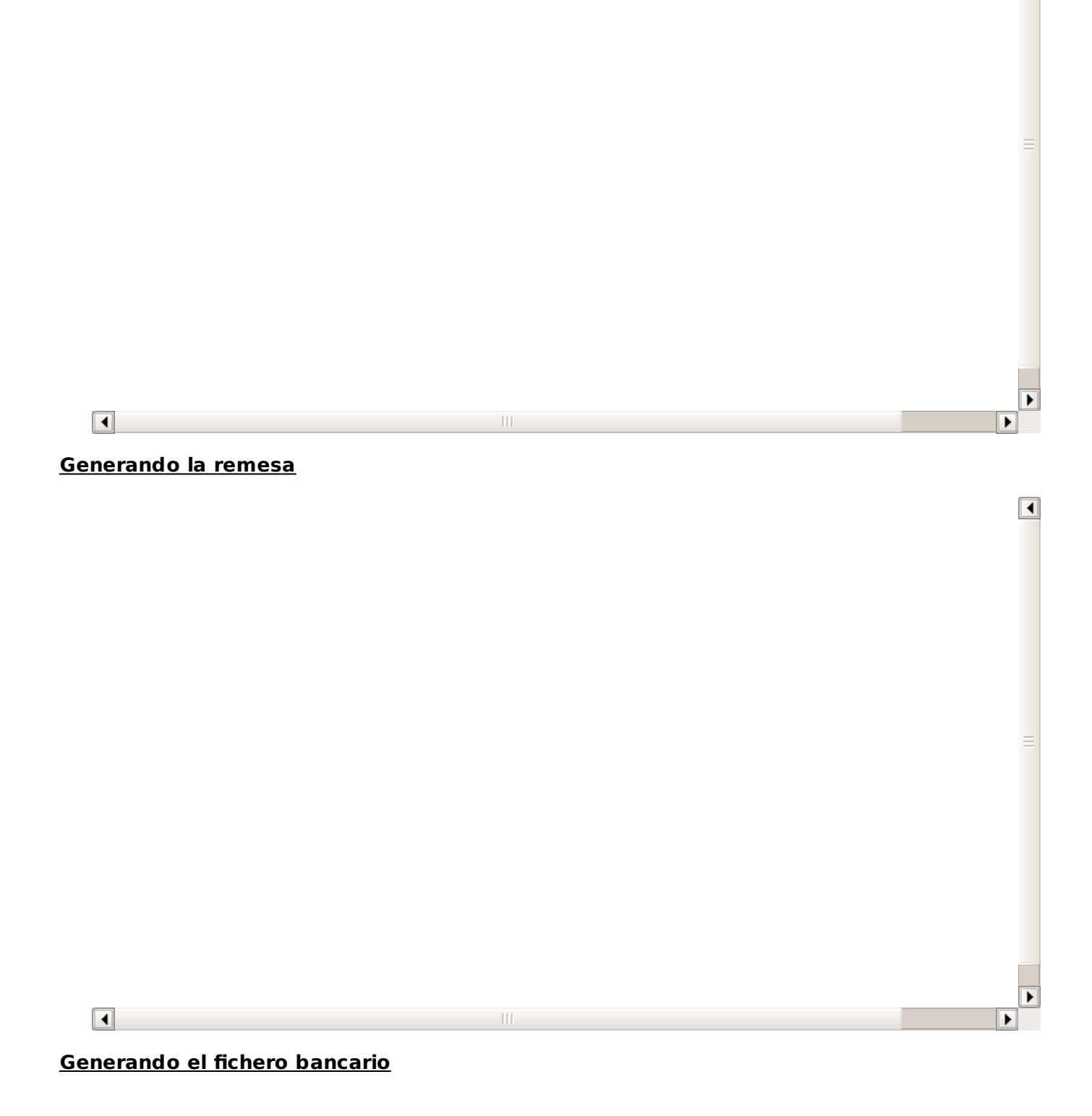

 $\boxed{\blacktriangleleft}$ 

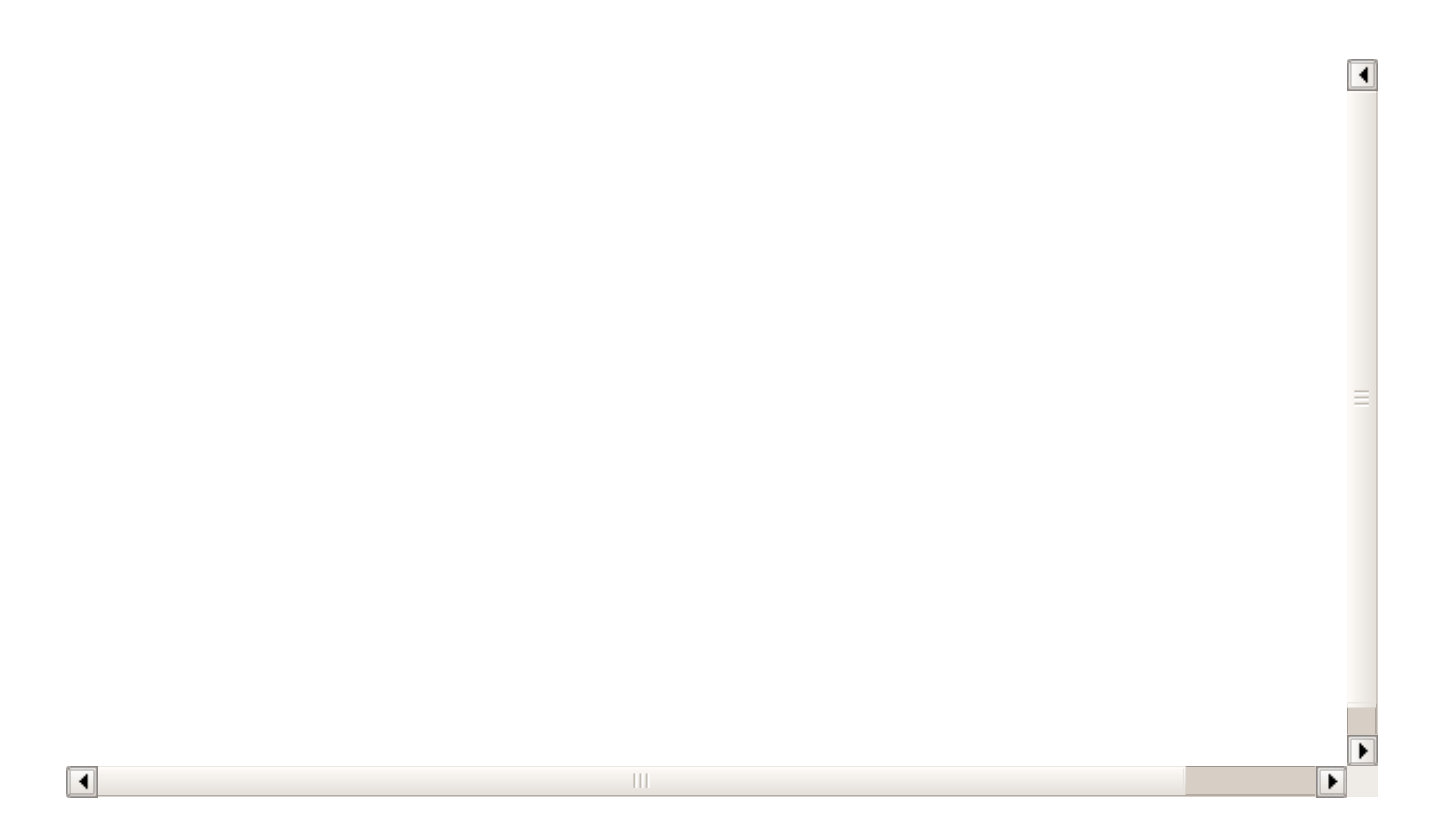

## **Academia de oposiciones**

En este tutorial vamos a mostrar el uso del programa orientado a una academia de oposiciones. Evidentemente cada academia tiene sus propias metodologías pero ésta es una primera aproximación a como se debería configurar el programa.

Aquí se muestran las funciones básicas. Poco a poco iremos añadiendo tutoriales sobre todos los módulos adicionales que pueden ser de interés para una academia de oposiciones: mailing, control de asistencia, etc...

**PROFESORES**

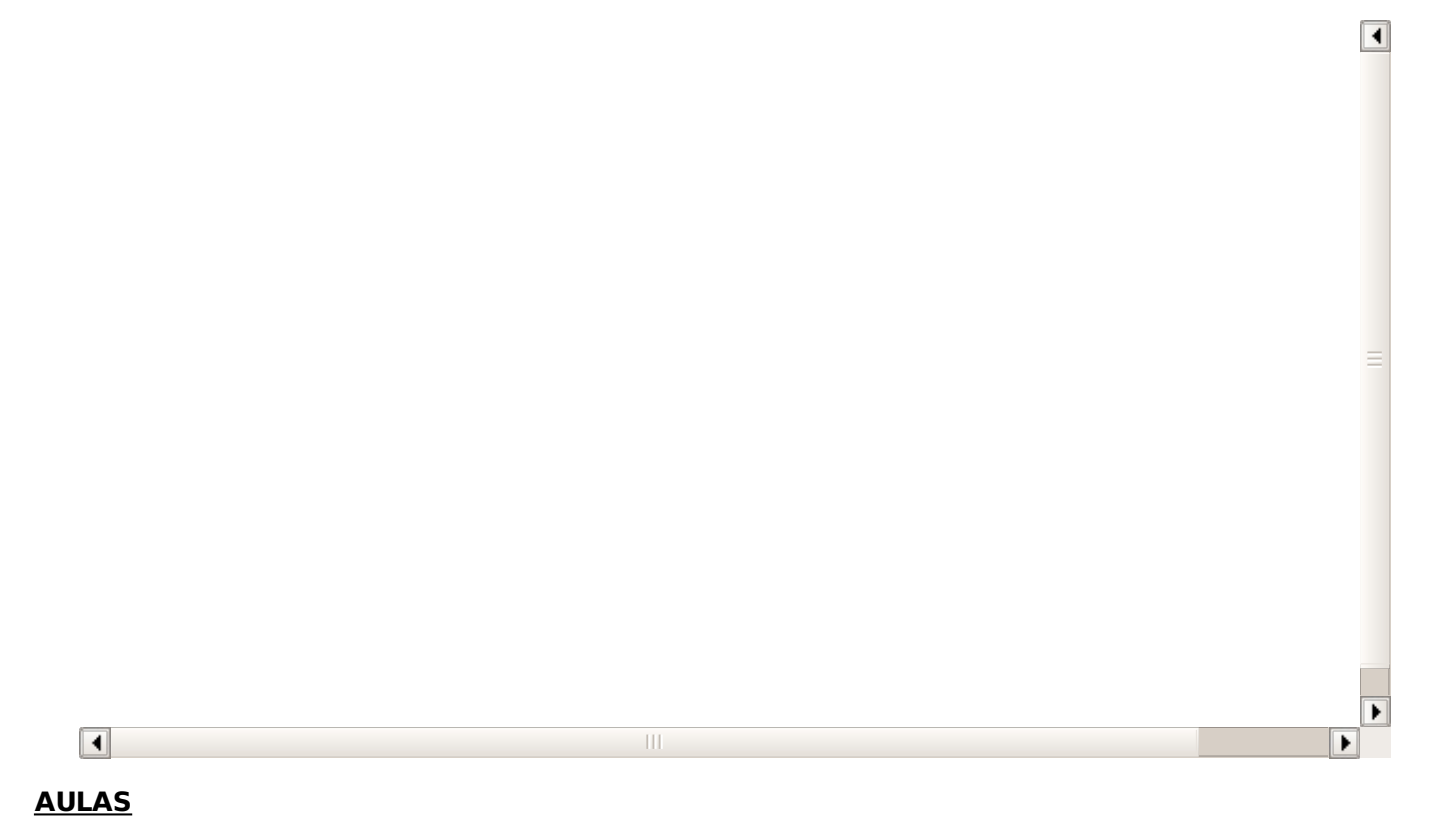

 $\overline{\blacksquare}$ 

ь

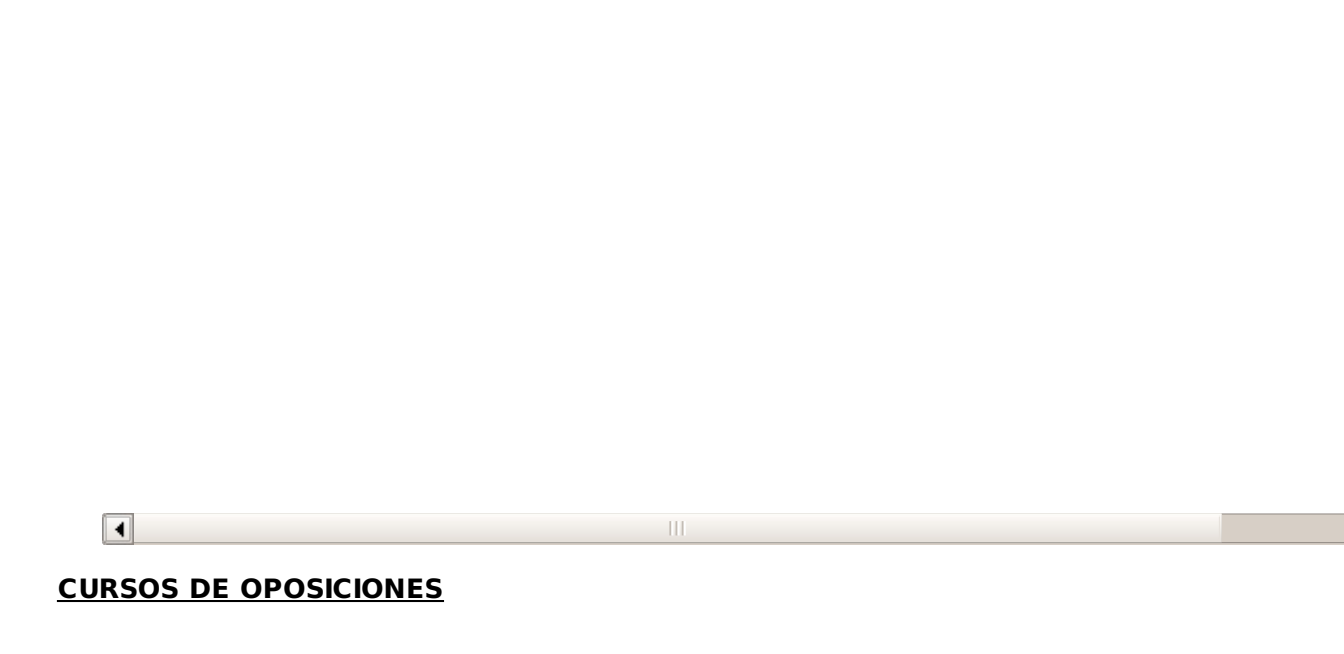

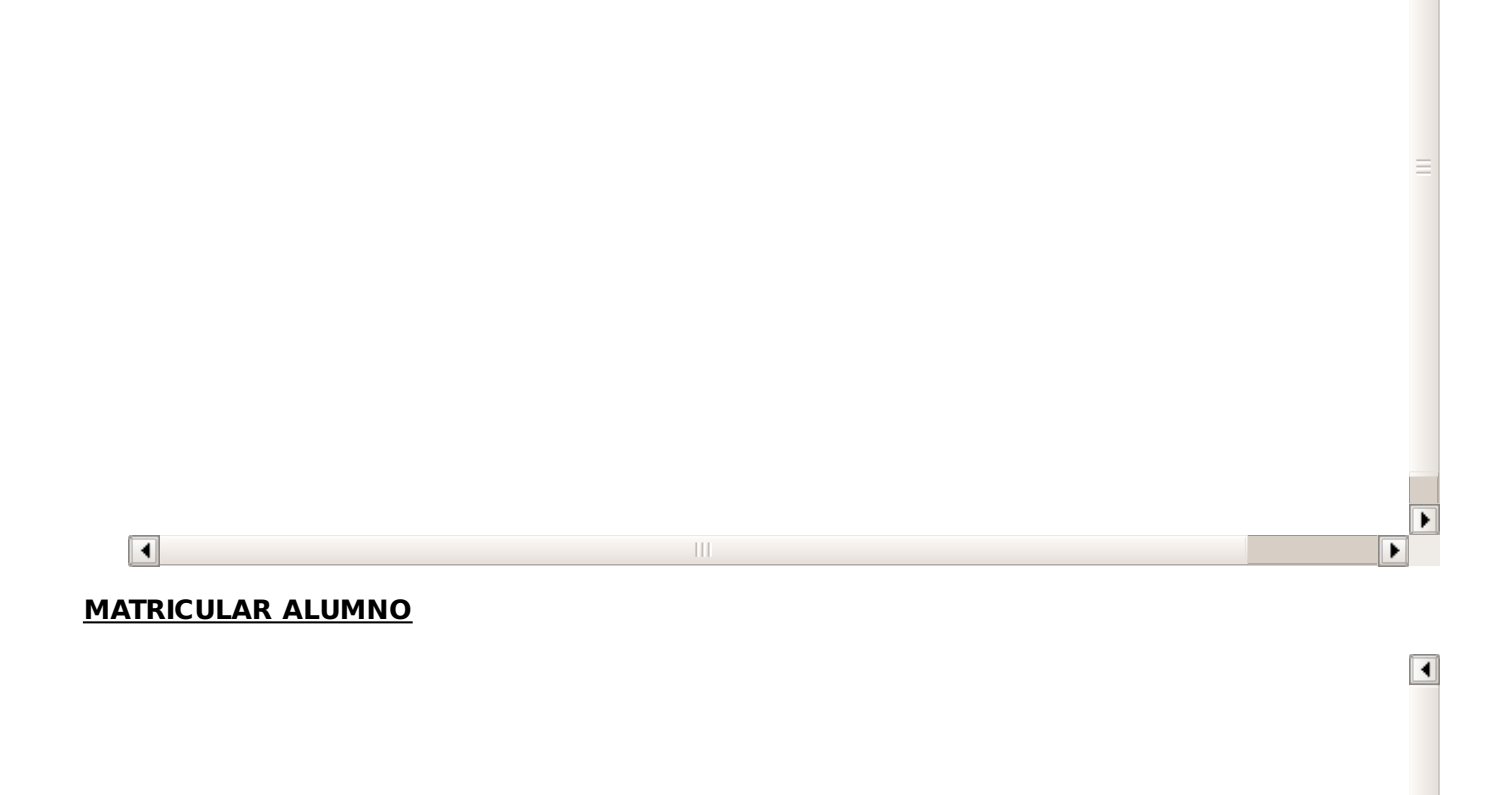

 $\boxed{\blacktriangleleft}$ 

f

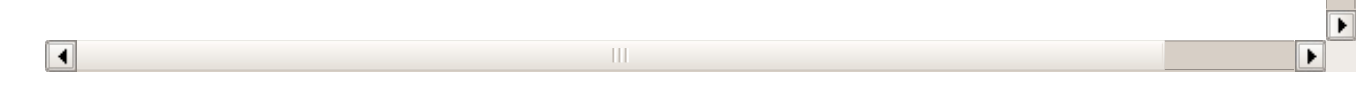

**GENERAR REMESA**

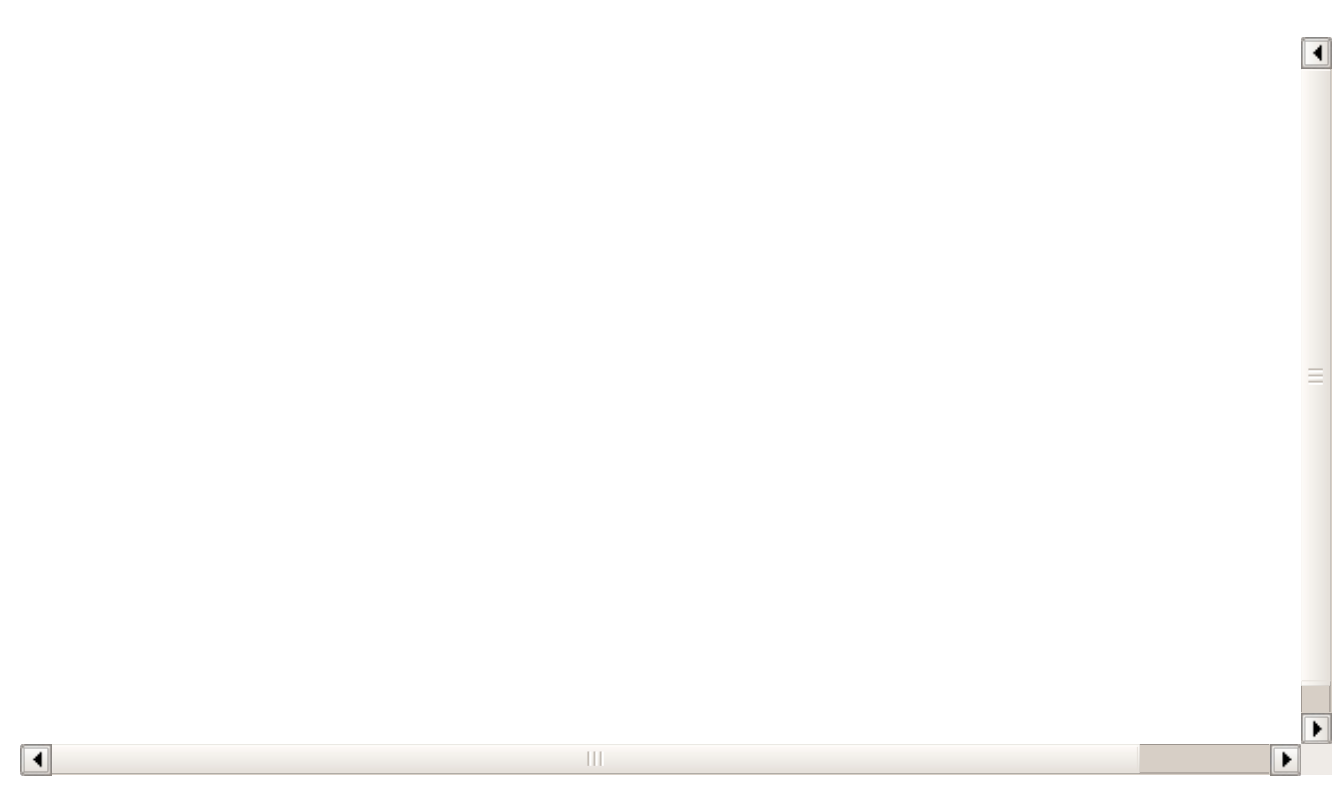

#### **GENERAR FICHERO BANCARIO**

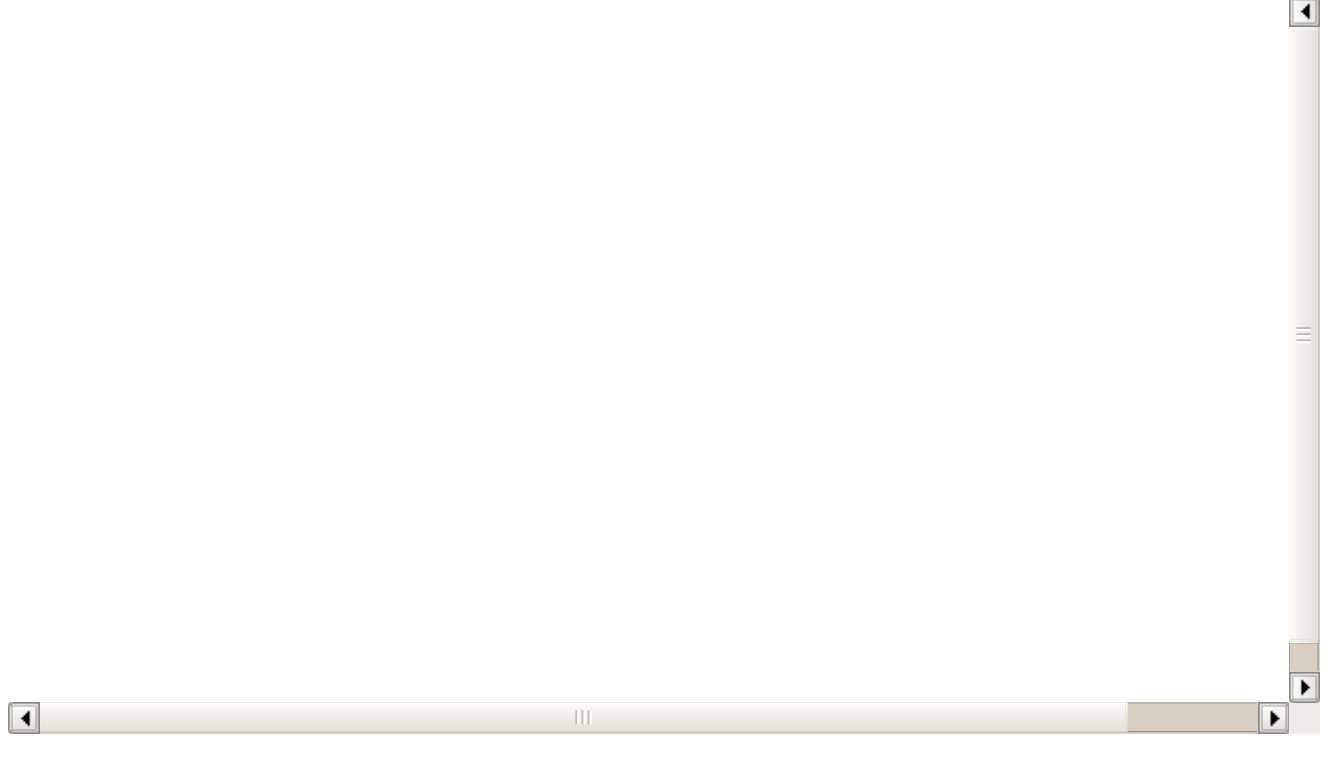

## **Academia de robótica**

En este tutorial vamos a mostrar el uso del programa orientado a una academia de robótica. Evidentemente cada academia tiene sus propias metodologías pero ésta es una primera aproximación a como se debería configurar el programa, incluyendo el módulo de tutores pensando en que la mayoría de los alumnos serán menores de edad.

Aquí se muestran las funciones básicas. Poco a poco iremos añadiendo tutoriales sobre todos los módulos adicionales que pueden ser de interés para la academia: mailing, control de asistencia, etc...

 $\vert \vert$ 

 $\overline{\blacksquare}$ 

## **AULAS**

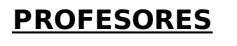

 $\overline{\blacksquare}$ 

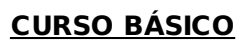

 $\overline{\blacksquare}$ 

 $\mathbf{H}$ 

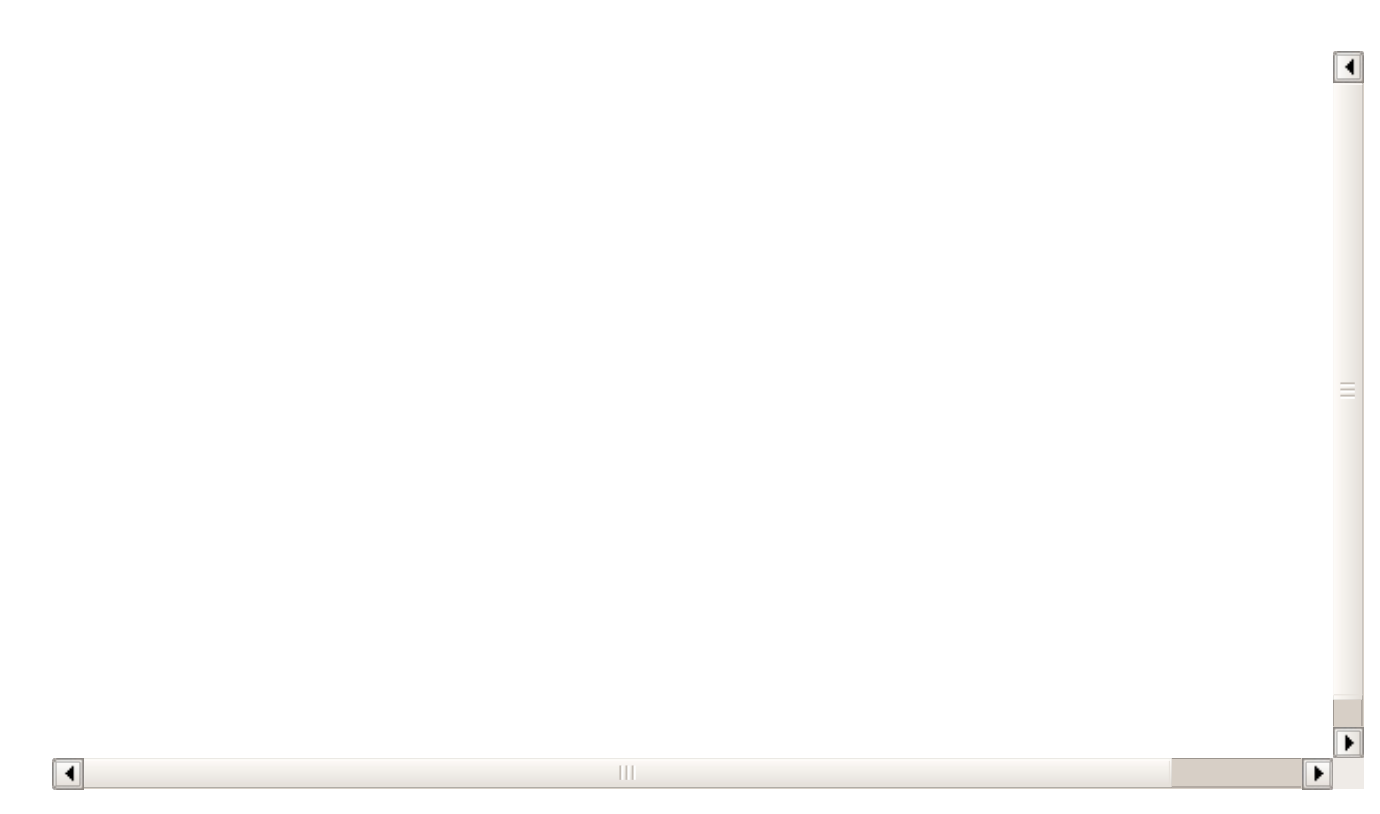

## **MATRICULAR ALUMNO CON TUTORES**

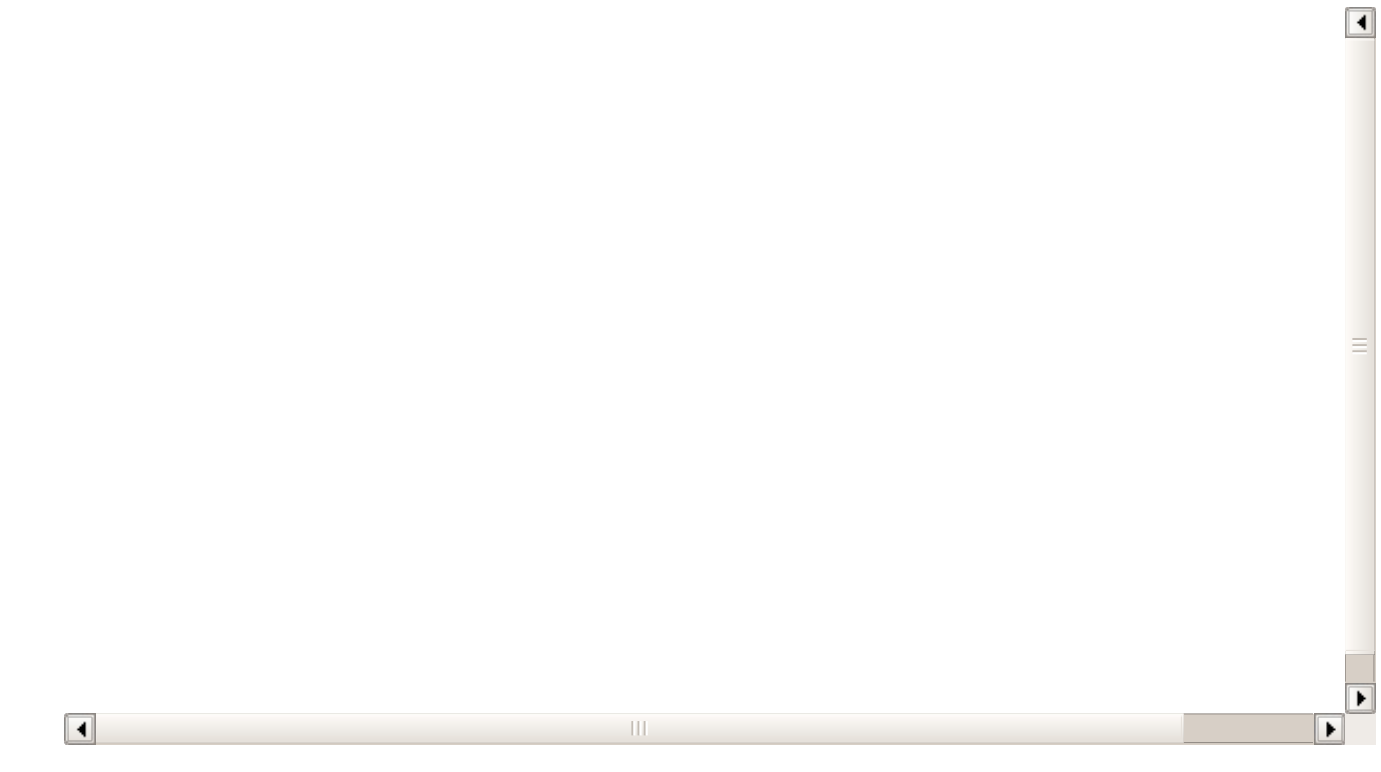

**GENERAR REMESA**

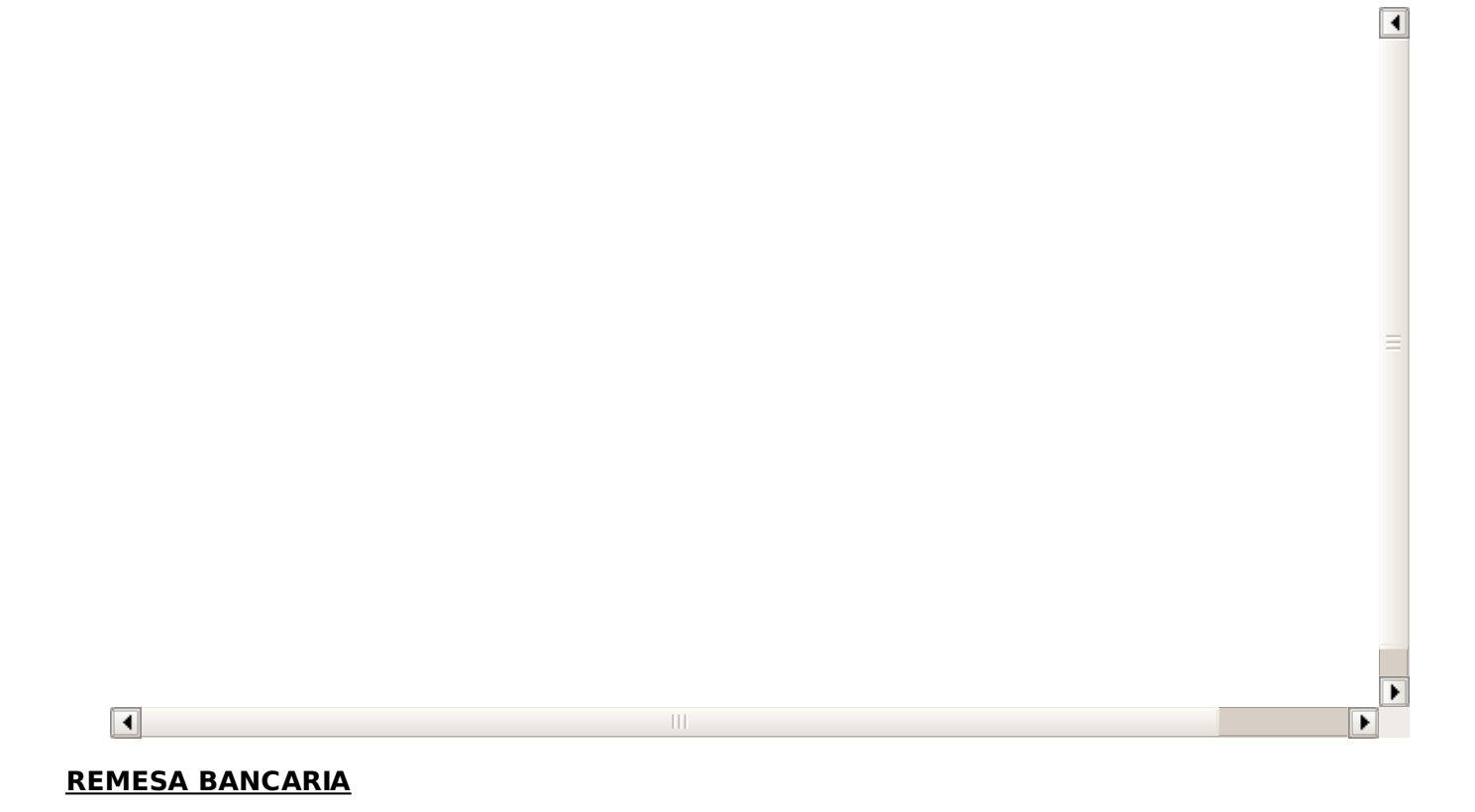

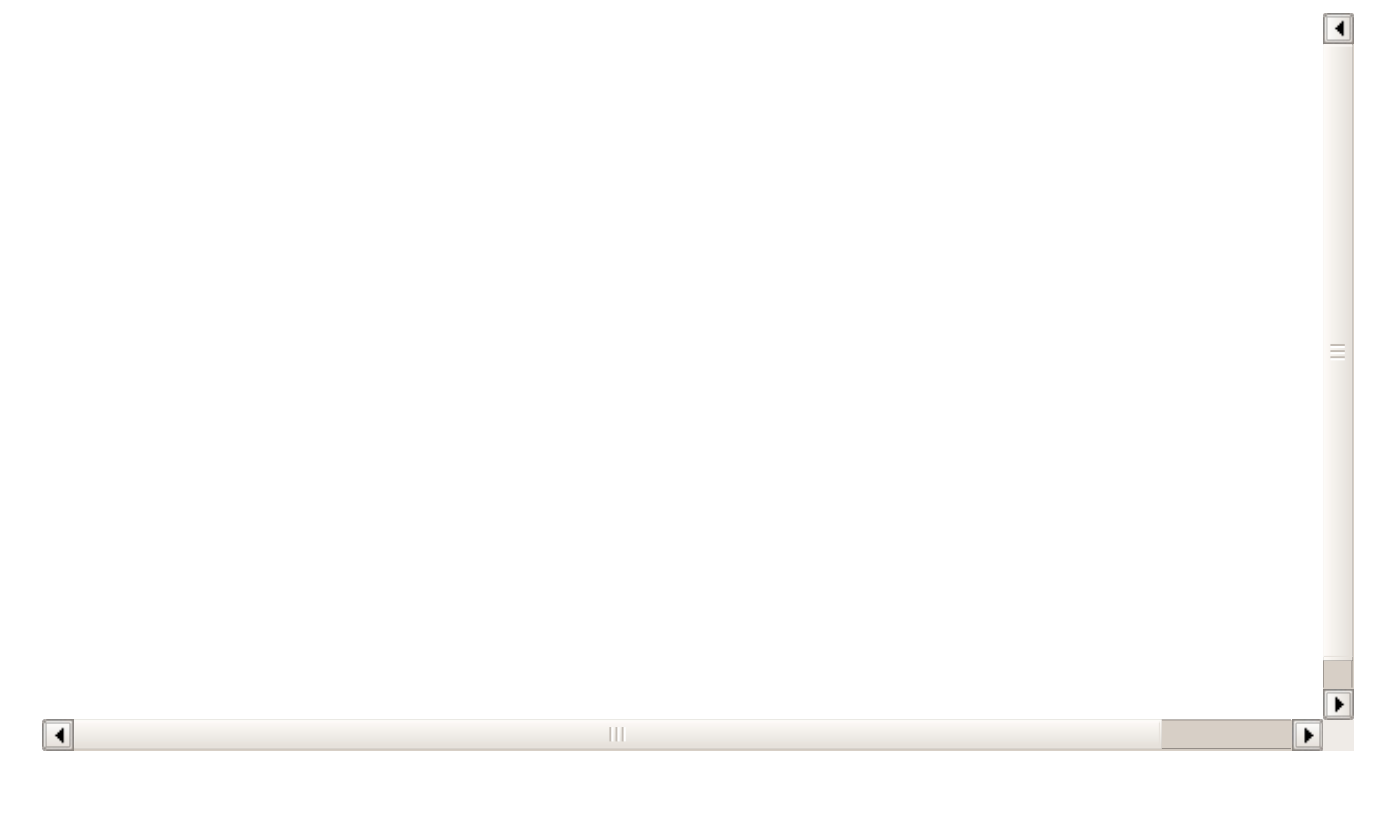

## **Academia con turnos/tarifas seleccionables**

Vamos a mostrar el uso del programa orientado a una academia que tenga turnos o tarifas seleccionables. Evidentemente cada academia tiene sus propias metodologías pero ésta es una primera aproximación a como se debería configurar el programa, incluyendo el módulo de tutores pensando en que la mayoría de los alumnos serán menores de edad.

Este tutorial podría adaptarse tal cual a academias de refuerzo, academias de baile, de música, etc... donde los alumnos pueden seleccionar entre varias modalidades y tarifas específicas para cada una.

Aquí se muestran las funciones básicas. Poco a poco iremos añadiendo tutoriales sobre todos los módulos adicionales que pueden ser de interés para la academia: mailing, control de asistencia, etc...

 $\boxed{\blacktriangleleft}$ 

 $\overline{\blacktriangleleft}$ 

**AULAS**

 $\overline{\blacksquare}$ 

#### **PROFESORES**

 $\left\Vert {}\right\Vert$ 

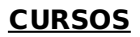

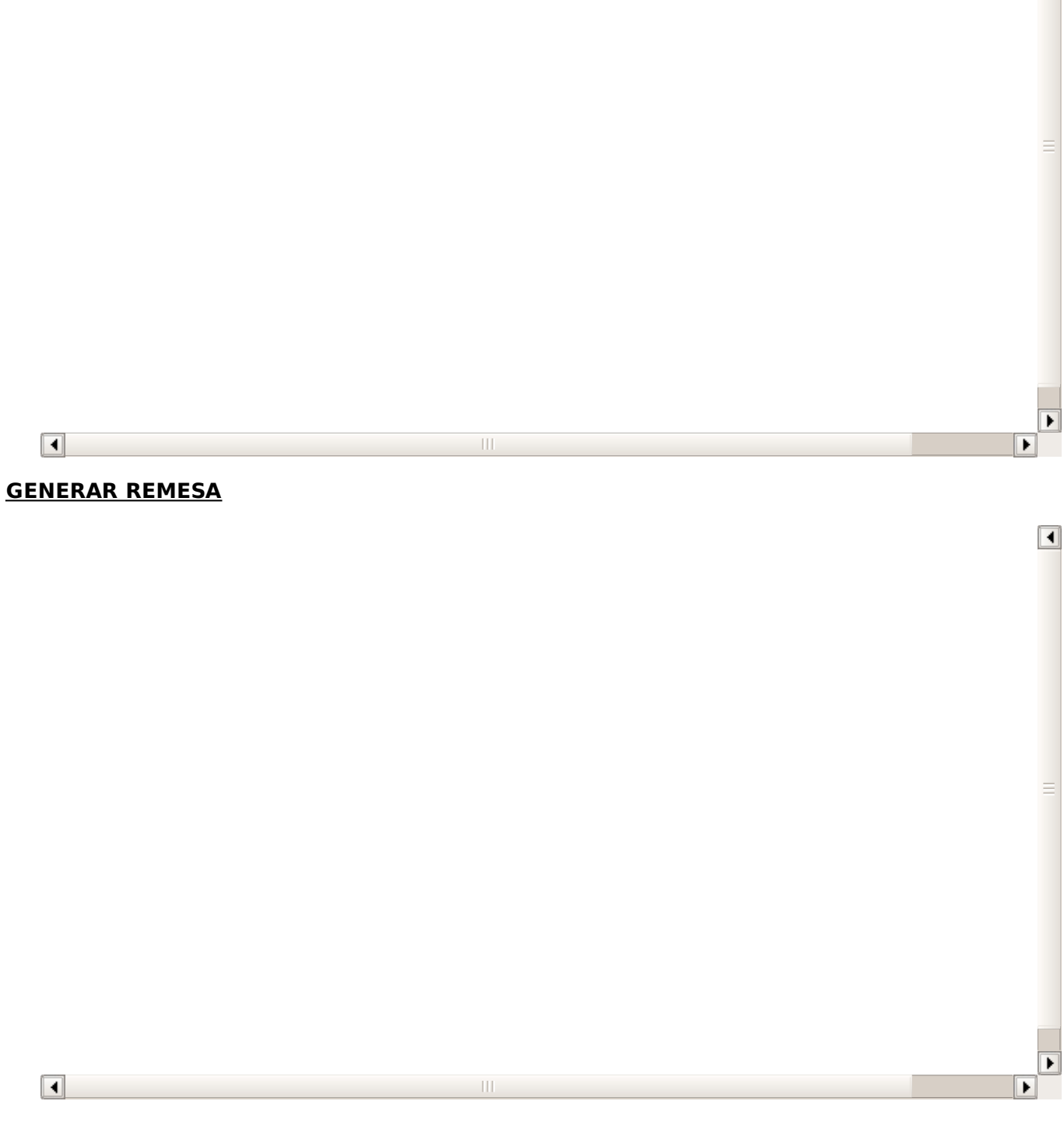

 $\boxed{\blacktriangleleft}$ 

**FICHERO BANCARIO**

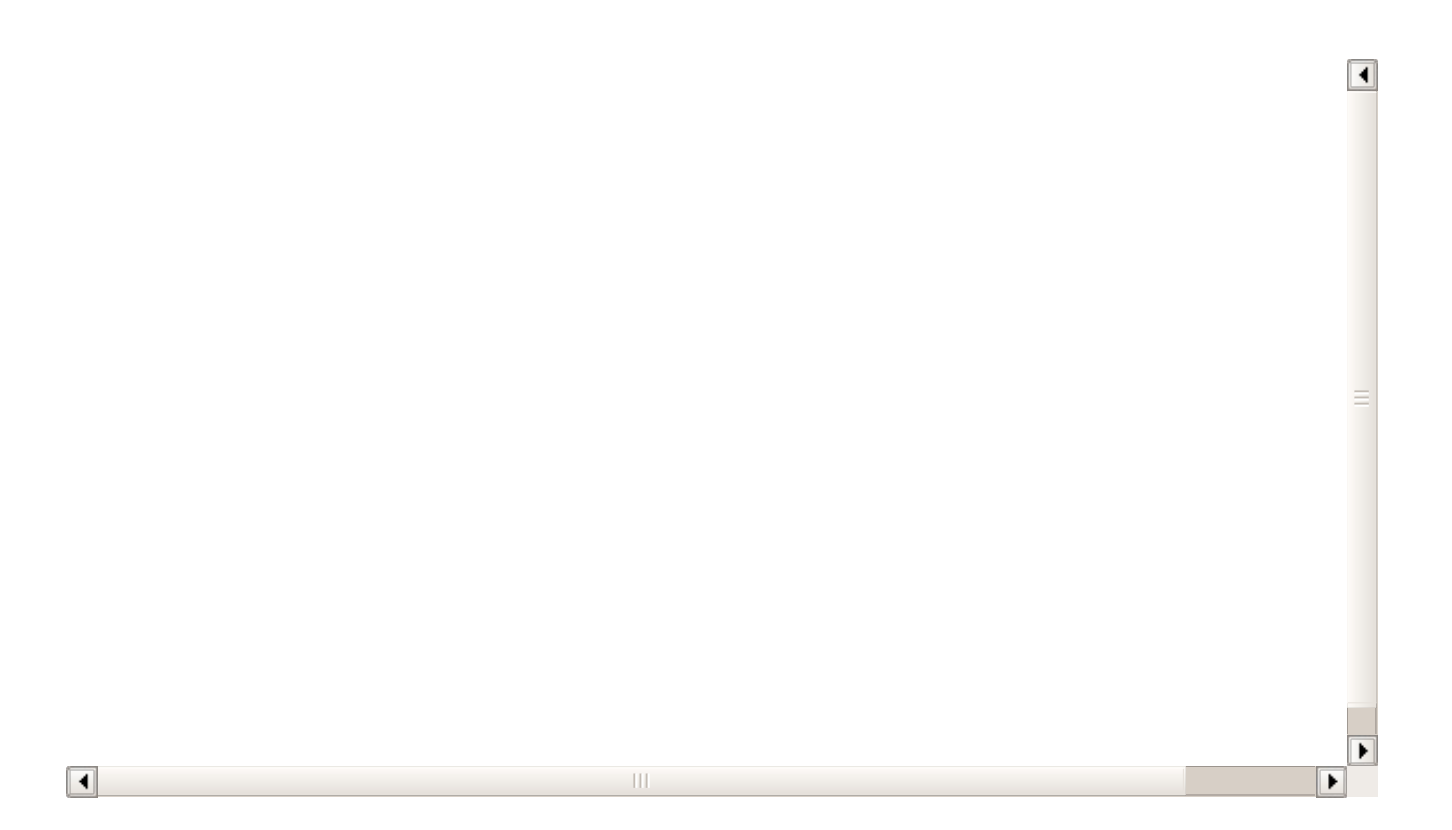